# **Dodatek č. 3**

smlouvy o dílo uzavřené ve smyslu § 2586 a násl. ve vazbě na § 1746 odst. 2 a § 2631 zákona č. 89/2012 Sb., občanský zákoník, ve znění pozdějších předpisů

## **Smluvní strany**

## **Objednatel Královéhradecký kraj**

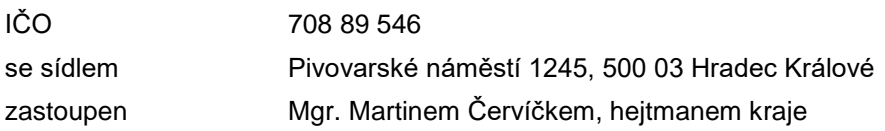

dále také jako *"objednatel"* a

## **Zhotovitel ICZ a.s.**

Obchodní společnost zapsaná v obchodním rejstříku vedeném Městským soudem v Praze pod spisovou značkou B 4840

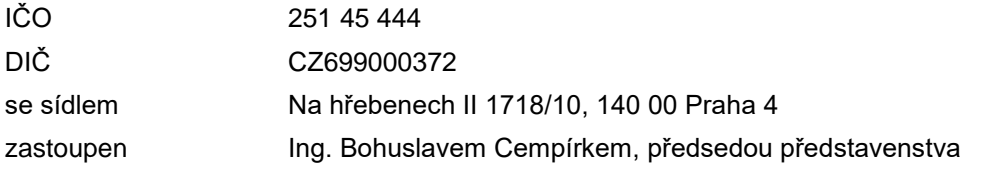

dále také jako *"zhotovitel"*, objednatel a zhotovitel také společně jako *"smluvní strany"*

## **Článek 1 Úvodní ustanovení**

- 1. Smluvní strany uzavřely dne 28. 8. 2019 na základě výsledku zadávacího řízení veřejné zakázky s názvem *Nemocniční informační systém Královéhradeckého kraje – software včetně zajištění podpory,* která byla uveřejněna ve Věstníku veřejných zakázek pod evidenčním číslem Z2017- 005540, smlouvu o dílo (smlouva o dílo ve znění pozdějších změn souhrnně jako "smlouva o dílo").
- 2. Dodatkem dochází ke změně specifikace díla ve smyslu článku 4 smlouvy o dílo ve vazbě na přílohu č. 2 smlouvy o dílo – funkční specifikaci ve smyslu článku 4 odst. 4 smlouvy o dílo. Změny včetně jejich odůvodnění jsou popsány ve změnových listech č. 11, 18–19, 21, 23 a 24, které jsou přílohou tohoto dodatku. Změny závazku provedené tímto dodatkem se nepovažují za podstatné změny závazku ve smyslu § 222 odst. 4 zákona č. 134/2016 Sb., o zadávání veřejných zakázek, v účinném znění. Číslování změn dodatku neodpovídá jejich chronologické posloupnosti.
- 3. Tímto dodatkem dále dochází k administrativnímu zakotvení odložení termínu implementace dle článku 5 odst. 4 smlouvy o dílo. Z důvodu zpoždění realizace stavebních úprav Oblastní nemocnici Jičín a.s. nebylo možné realizovat dodávku výpočetní techniky (HW), na které má být produkt provozován. Z tohoto důvodu nemohlo být zajištěno dostatečné technické vybavení pro provoz produktu. Tato změna je vyhrazenou změnou závazku ve smyslu § 222 odst. 2 ZZVZ.

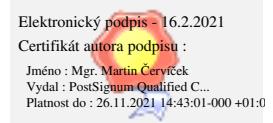

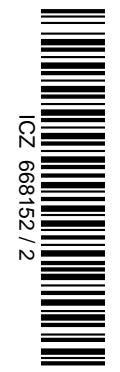

## **Článek 2 Předmět dodatku**

- 1. V článku 1 odst. 11 písm. a) smlouvy o dílo dochází ke změně zástupce objednatele ve věcech technických. Novým zástupcem je Bc. Luboš Dostál, e-mail: [,](mailto:dostal@zhkhk.cz) telefon
- 2. Dílo specifikované v článku 4 se mění v rozsahu specifikovaném ve změnových listech 11, 18–19, 21, 23 a 24, které jsou přílohou tohoto dodatku.
- 3. V návaznosti na změnu rozsahu díla dle předchozího odstavce dochází ke změně cenové specifikace jako přílohy č. 1 smlouvy o dílo. Nové znění cenové specifikace je přílohou tohoto dodatku.
- 4. Nejzazší termín realizace díla dle článku 5 odst. 2 smlouvy o dílo se ve vazbě na článek 1 odst. 3 tohoto dodatku mění následujícím způsobem:

## *Nejzazší termín realizace díle dle této smlouvy je 8. 7. 2022.*

5. Ostatní ustanovení smlouvy o dílo zůstávají tímto dodatkem nedotčena.

.

- 6. Tento dodatek je vyhotoven ve čtyřech stejnopisech, z nichž každý má platnost originálu. Po uzavření dodatku jeden stejnopis obdrží zhotovitel, tři objednatel.
- 7. Tento dodatek nabývá platnosti podpisem smluvními stranami a účinnosti dnem zveřejnění v registru smluv v souladu s § 5 a násl. zákona č. 340/2015 Sb., o zvláštních podmínkách účinnosti některých smluv, uveřejňování těchto smluv a o registru smluv (zákon o registru smluv), ve znění pozdějších předpisů.
- 8. Smluvní strany si tento dodatek přečetly a prohlašují, že ujednání v tomto dodatku obsažená jsou jim jasná a srozumitelná a byla učiněna na základě jejich pravé a svobodné vůle. Na důkaz tohoto tvrzení připojují své podpisy.
- 9. O uzavření tohoto dodatku rozhodl hejtman Královéhradeckého kraje v souladu s usnesením Rady Královéhradeckého kraje č. RK/35/1966/2020 ze dne 7. 12. 2020.

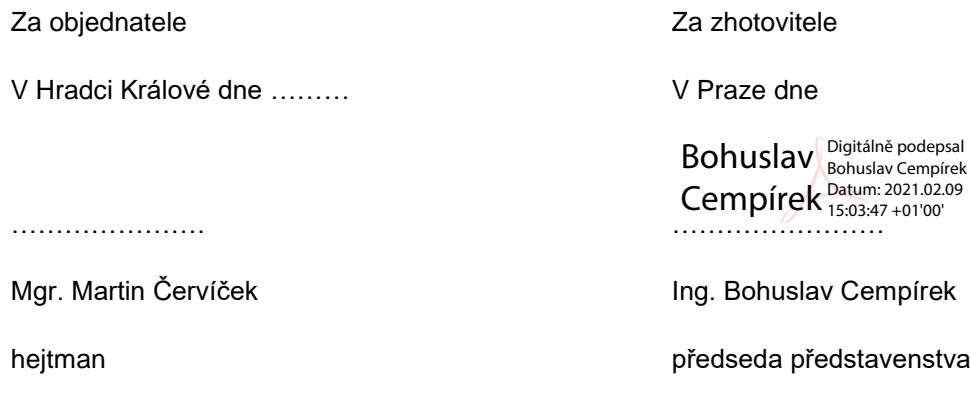

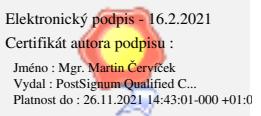

| Etapy dle článku 5 odst. 2      |          | Cena v Kč bez DPH |
|---------------------------------|----------|-------------------|
| 1. etapa                        |          | 1.637.109,00      |
| 2. etapa                        |          | 327.422,00        |
| 3. etapa                        |          |                   |
|                                 | 1. část  | 171.896,00        |
|                                 | 2. část  | 108.049,00        |
|                                 | 3. část  | 122.783,00        |
|                                 | 4. část  | 88.404,00         |
|                                 | 4. etapa |                   |
|                                 | 1. část  | 4.870.399,00      |
|                                 | 2. část  | 3.061.394,00      |
|                                 | 3. část  | 3.478.856,00      |
|                                 | 4. část  | 2.504.777,00      |
| Celková cena dle smlouvy o dílo |          | 16.371.089,00     |
| Vícepráce dle dodatku č. 2      |          | 1.085.400,00      |
| Méněpráce dle dodatku č. 2      |          | 0,00              |
| Vícepráce dle dodatku č. 3      |          | 388.600,00        |
| Méněpráce dle dodatku č. 3      |          | 93.800,00         |
| Celková cena dle dodatku č. 3   |          | 17.751.289,00     |

**Příloha č. 1 Cenová specifikace dle dodatku č. 3**

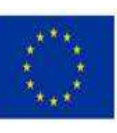

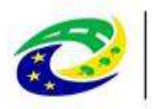

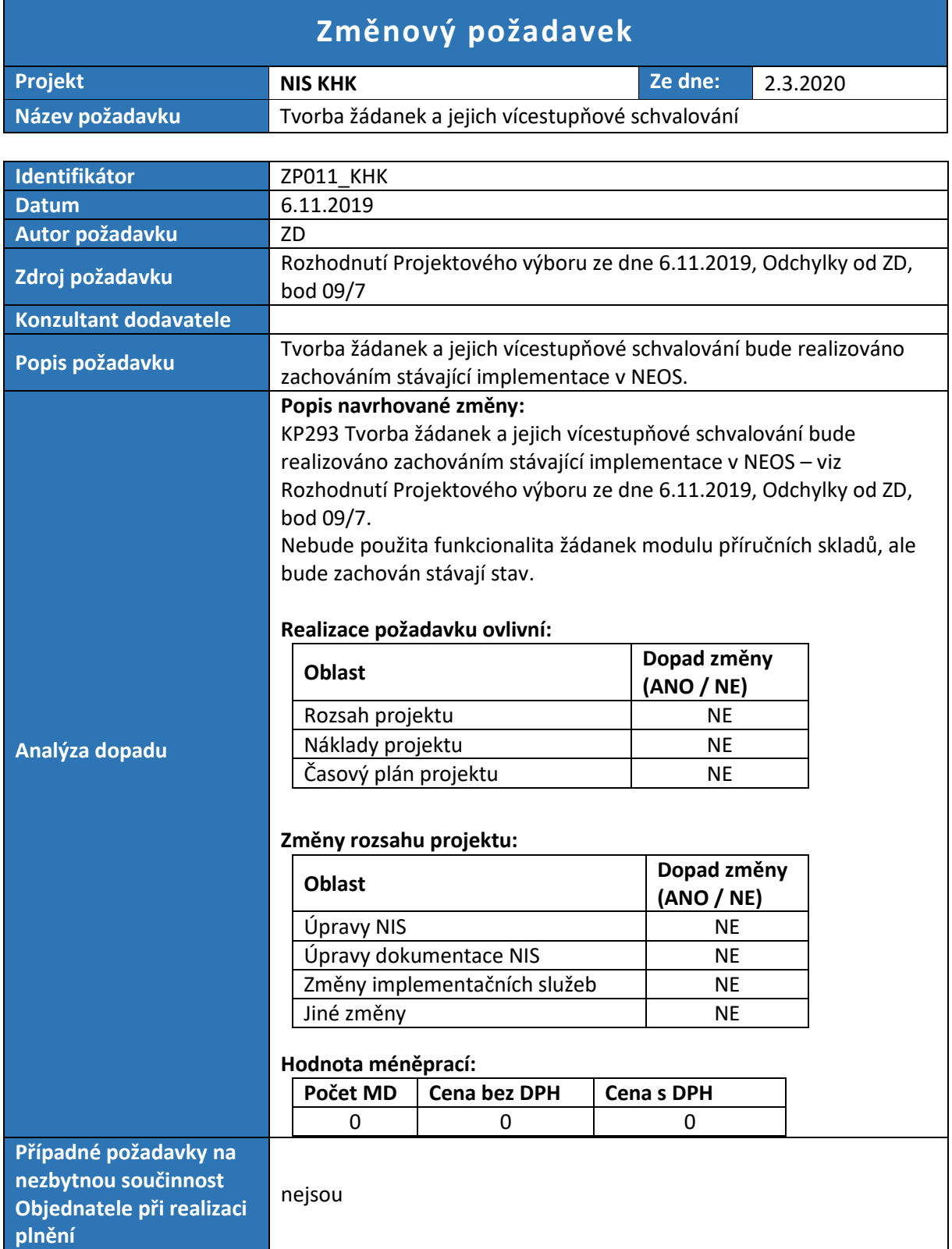

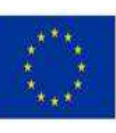

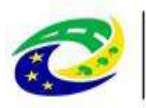

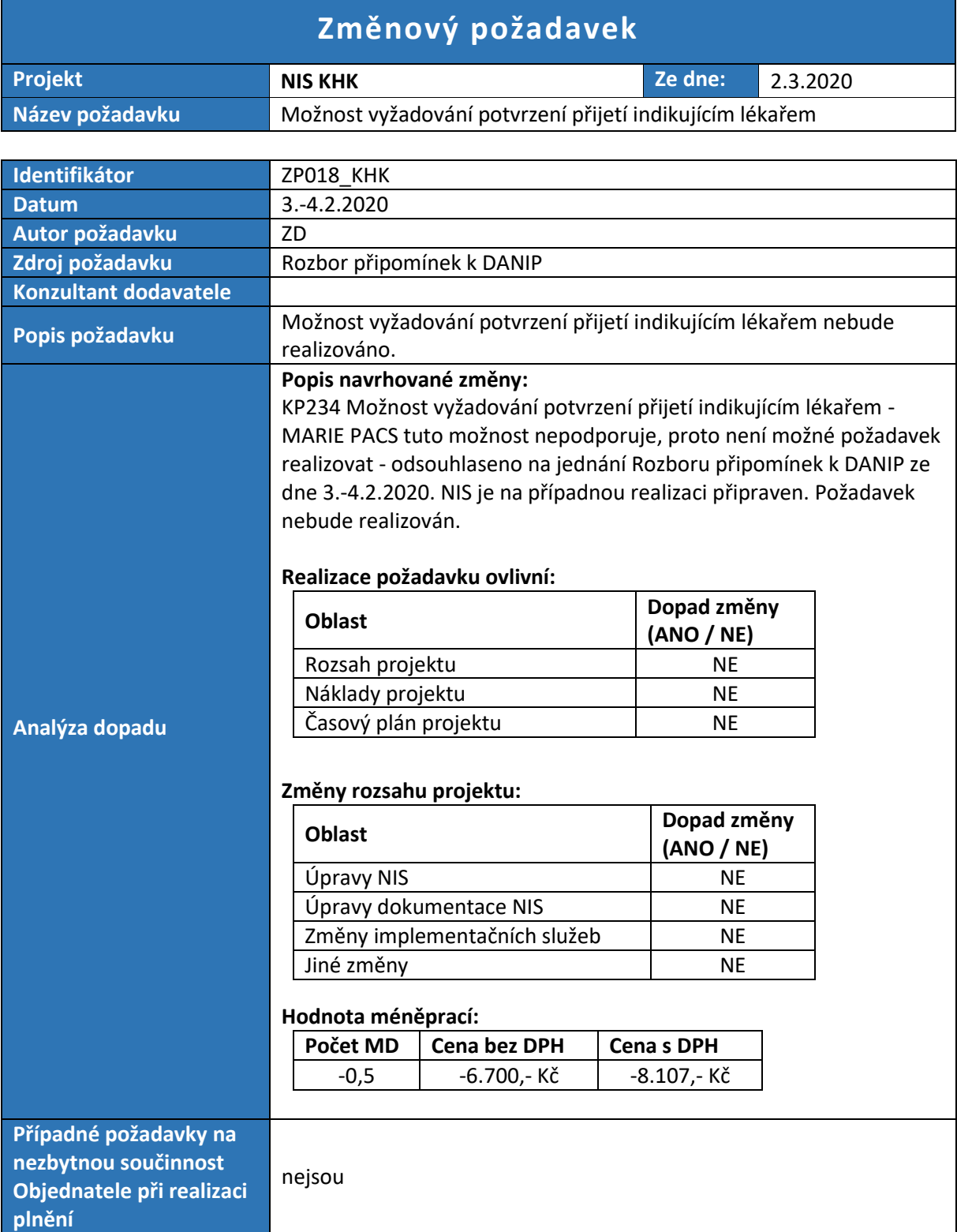

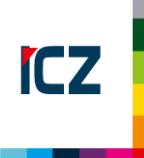

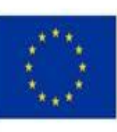

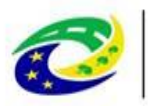

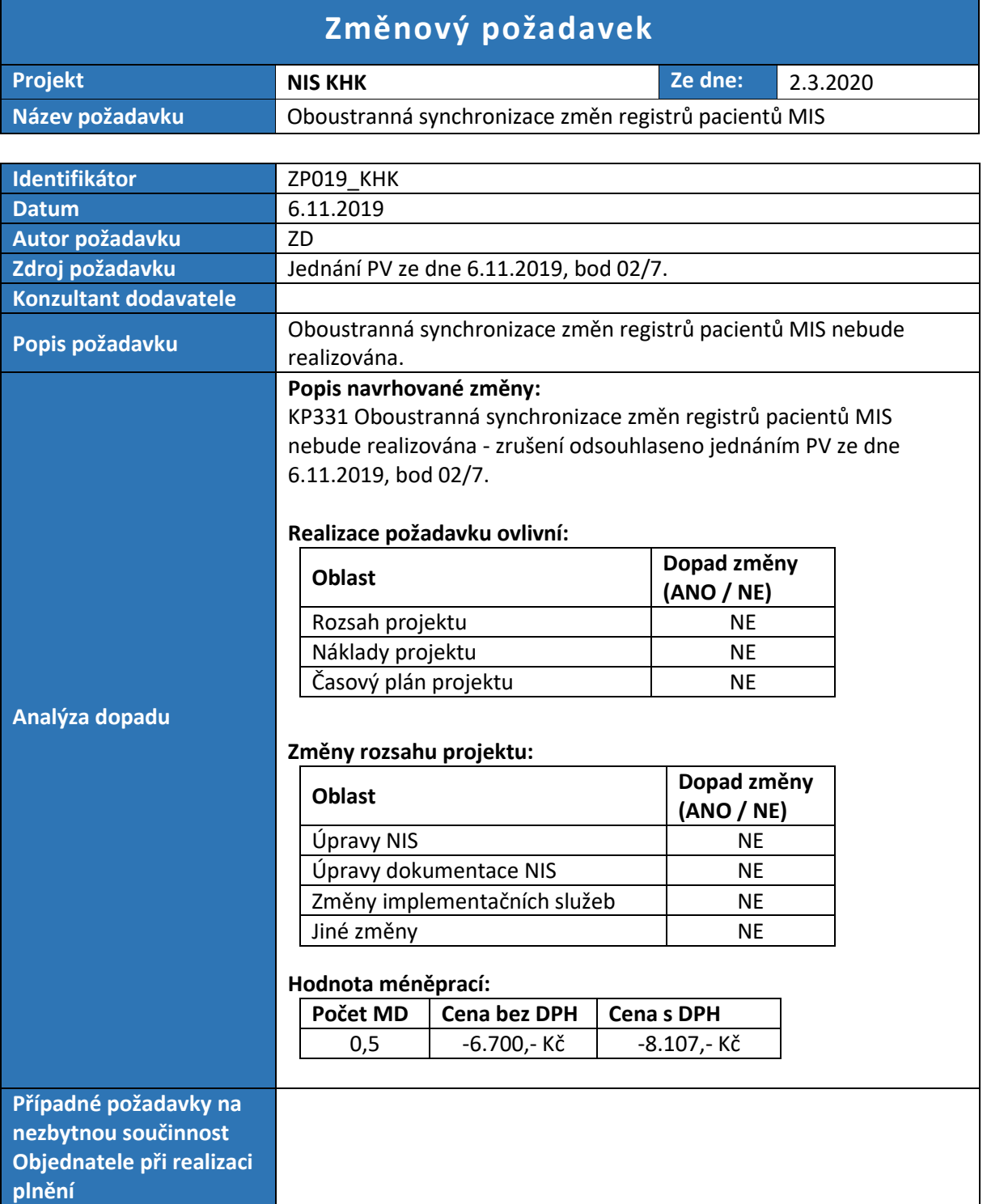

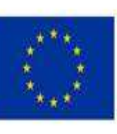

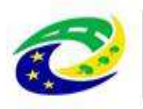

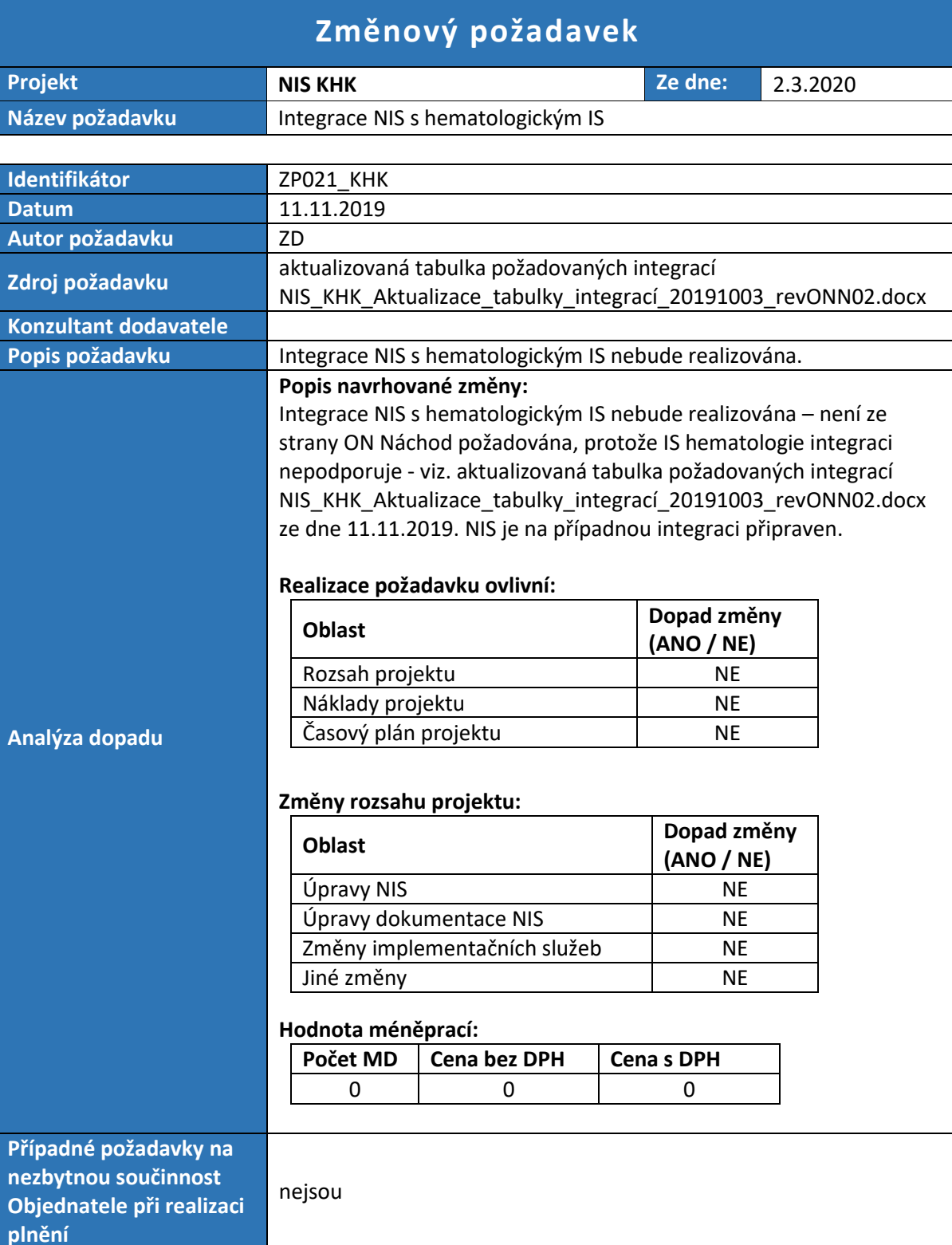

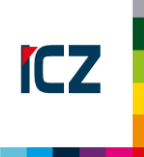

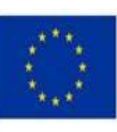

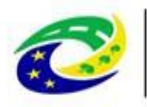

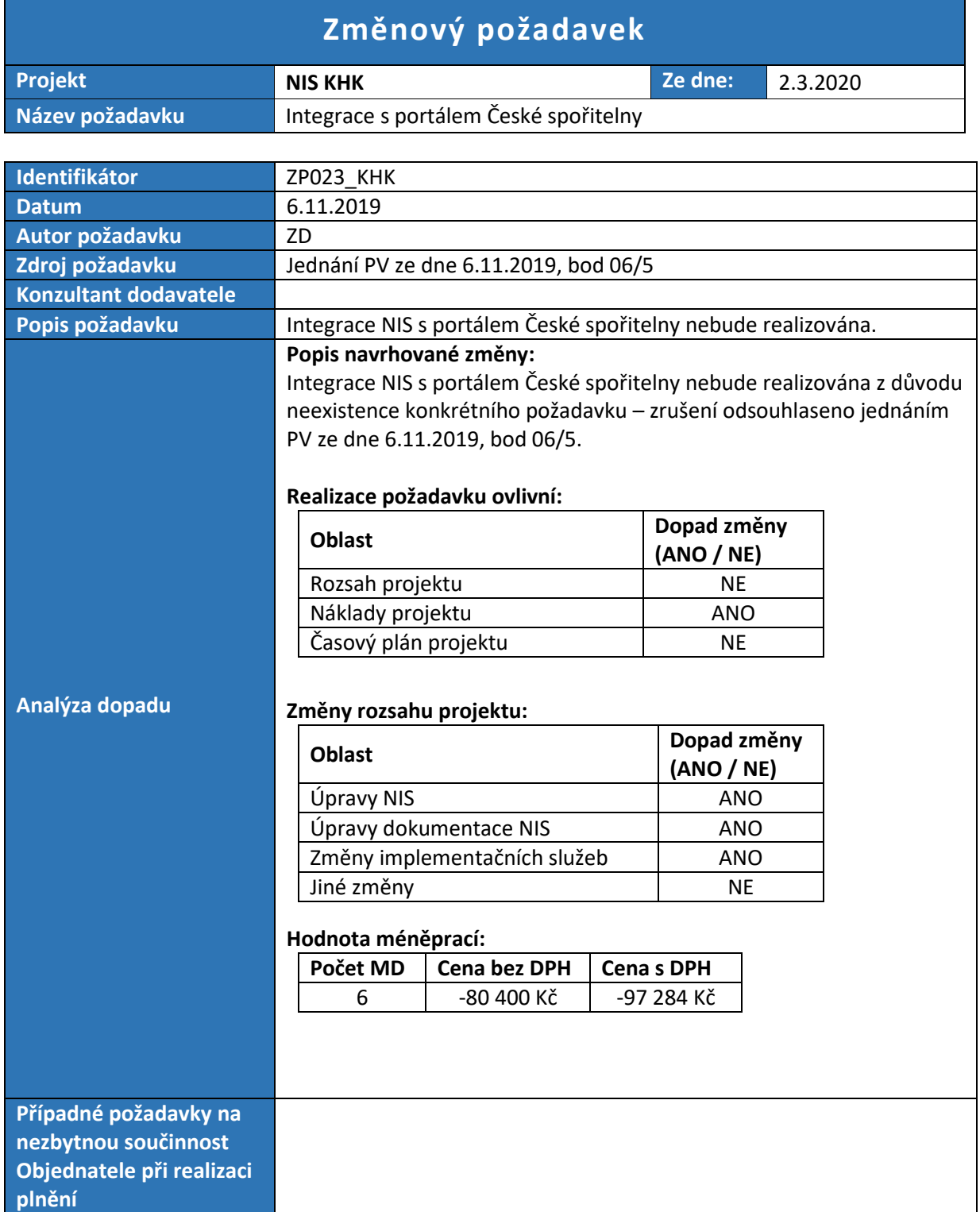

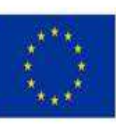

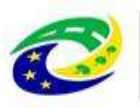

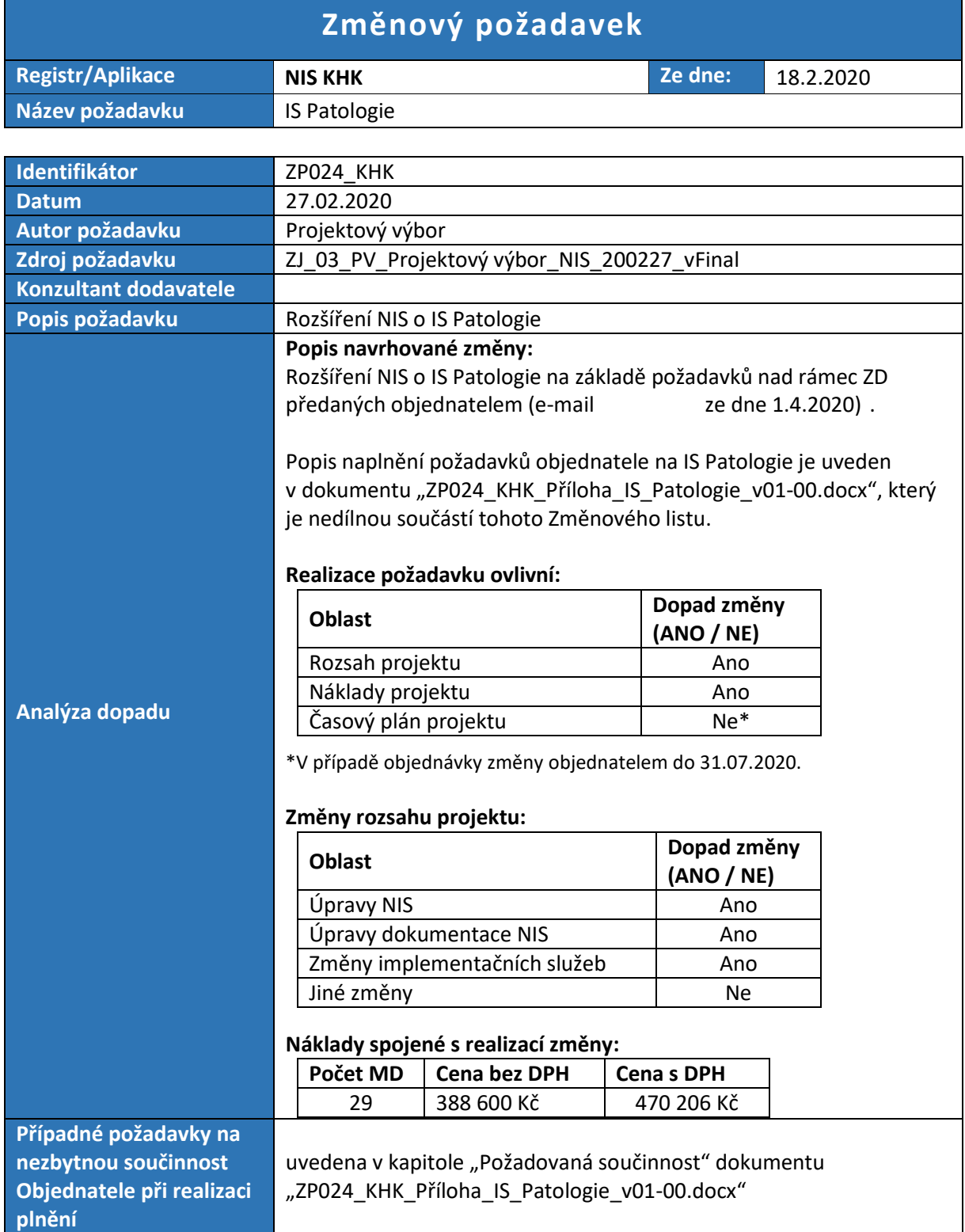

# **1 Popis IS Patologie**

# **1.1 Požadavky nad rámec ZD**

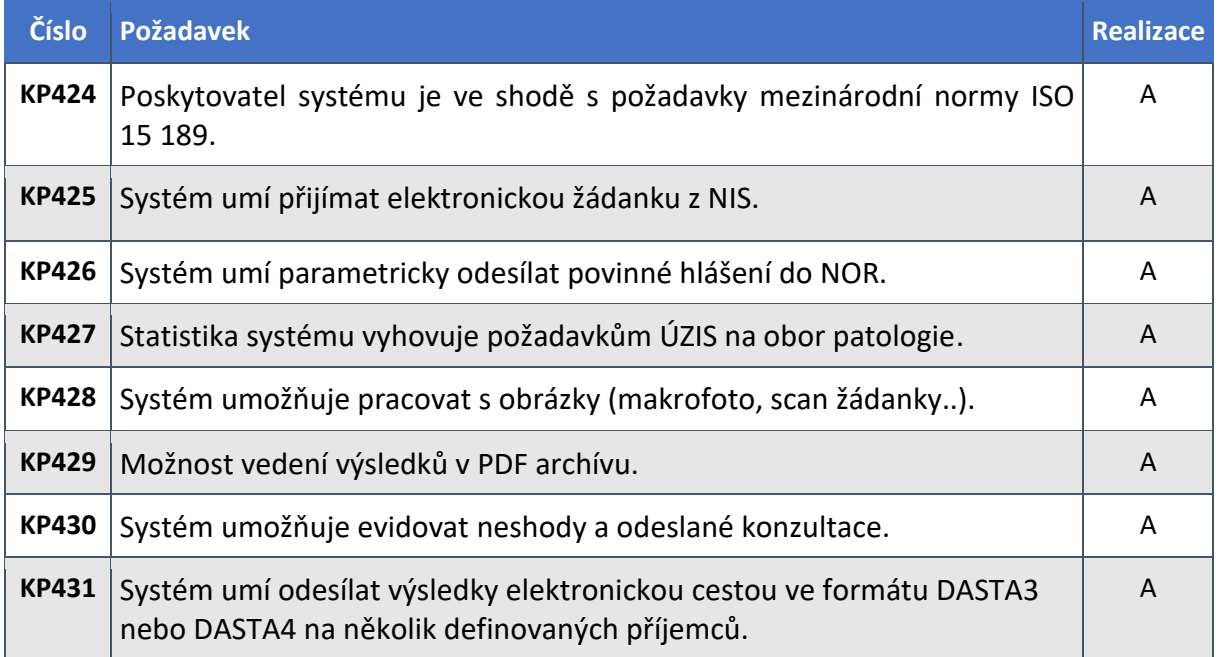

# **1.2 Účel modulu**

LIS WinZis poskytuje ucelené řešení pro elektronickou evidenci informací o vyšetřeních provedených cytologickou a histopatologickou laboratoří. Modul pokrývá všechny činnosti laboratoře – pořízení žádanek, zapsání výsledků včetně obrazové dokumentace, uvolnění výsledků lékařem, hromadný tisk výsledkových listů, zasílání výsledků klinikům a ÚZIS v elektronické podobě, vyúčtování pro pojišťovny a statistiky. Podporuje obousměrnou komunikaci s NIS. Modul WinZis obsahuje níže popsané úlohy.

# **1.3 Funkce**

LIS WinZis obsahuje především tyto funkce a činnosti:

- Hromadné pořízení hlaviček a to jak interních ze žádanek NIS, tak papírových i elektronických externích žádanek
- Činnosti spojené se zápisem nálezu a uvolněním vyšetření lékařem
- Možnost prohlížet si minulá vyšetření stejného RČ v detailu vyšetření
- Možnost strukturovaného zápisu pomocí speciálních formulářů (např. spermiogram)
- Vkládání standardních definovaných textů
- Zkratky úkonů a automatické dotahování výkonů dle typů vyšetření
- Možnost nastavit hodnotícího a uvolňujícího lékaře
- Automatický proces nastavení stavu vyšetření Hlavička, Zapsán nález, Koncept, Uzavření. Po uvolnění vyšetření lze výsledkovou zprávu změnit už jen dodatkem (KP424)
- Fulltextové vyhledávání v nálezu přes všechny roky a další pokročilé možnosti vyhledávání a filtrování
- Filtrovací řádek pro rychlý výběr dat

Elektronický podpis - 16.2.2021 Certifikát autora podpisu :

Jméno : Mgr. <mark>Martin Cerví</mark>ček<br>Vydal : PostSig<mark>num Quali</mark>fied C...<br>Platnost do : 26.11.2021 14:43:01-000 +01:0

- Automatické odesílání výsledků do NIS
- Automatické odesílání výsledků externím klinikům
- Automatické odesílání onkologického hlášení na ÚZIS
- **Export LPZ**
- Generátor tiskových předloh s návrhářem tisků List&Label
- **Archiv výsledků v PDF formátu (KP429)**
- **Dodatečná sdělení**
- Možnost nastavení režimu práce s čárovými kódy
- **Protokolování tisků, exportů a změn stavů (KP424)**
- Zobrazení skenů žádanek a grafiky ve vyšetření (KP428)
- Zaznamenání sdělování výsledků telefonicky různé možnosti evidence komunikace

# **1.4 Úlohy modulu**

LIS WinZis se skládá z následujících úloh:

- *Žádanky*
- Kartotéka vyšetření
- **Typy vyšetření**
- Konzultace přijaté a odeslané
- **Neshody**
- **Klinici**
- **Vyúčtování**
- **Statistiky a srovnávací sestavy**
- **Urgence**
- **Trekování cytologií a histologií**
- Komunikace s přístroji (COBAS, Ventana, Panther, ...)
- NOR zápis a odesílání onkologických hlášení
- LPZ List o prohlídce zemřelého

## **1.4.1 Žádanka**

Na pracoviště Patologie odesílá objednávkový systém NIS AMIS\*HD elektronické žádanky. Údaje ze žádanek se automaticky dotahují do hlaviček vyšetření. Po odečtu a uvolnění vyšetření lékařem pak LIS na základě žádanky odesílá výsledek vyšetření do NIS. Žádanka obsahuje veškeré povinné náležitosti dle platné legislativy (KP425).

### **Princip odesílání žádanky**

Na odesílajícím oddělení si uživatel založí žádanku a elektronicky ji odešle. NIS žádance přidělí jednoznačné číslo a předá jí webové službě. Oddělení připojí k žádance materiál, zpravidla žádanku vytiskne a materiál se žádankou odešle do laboratoře. Webová služba je postavena tak, že při přebírání žádanky provádí základní kontroly nad daty žádanky a v případě, že kontroly jsou v pořádku, žádanka je zapsaná do fronty žádanek pro LIS Winzis. Fronta žádanek je postavená tak, že může akceptovat jednu žádanku vícekrát, tzn. ve frontě má každá příchozí žádanka své vnitřní jednoznačné číslo

## **1.4.1.1 Obrazovky**

### **Obrázek 1: Žádanka na Patologii**

V levé části formuláře je detail žádanky. Vpravo je seznam vyšetření tohoto RČ. K jedné žádance může být připojeno více vyšetření.

### **Funkční tlačítka:**

- Označit žádanku jako zpracovanou žádanka bude převedena do stavu 1
- Označit vyšetření bez žádanky možnost odeslat do NIS interní výsledek bez žádanky
- Převzít vybraná vyšetření k žádance označená vyšetření budou svázána se žádankou

## **Žádanka**

Položky:

- Číslo žádanky vygenerované v systému NIS
- Rodné číslo
- Číslo pojistky
- Číslo pacienta
- **Datum narození**
- **Pohlaví**
- **I** Jméno
- **Příjmení**
- **Titul pře jménem**
- Titul za jménem
- Pojišťovna
- Datum a čas odběru
- Datum a čas žádanky
- **Typ žádanky (vždy Patologie)**
- Typ vyšetření (Biopsie, Cytologie, Pitva, Gynekologie, Imunofluorescence, Molekulární vyšetření, Elektronová mikroskopie, Žádost)
- Statim / Rutina
- Žádající oddělení
- Žádající lékař
- IČP žadatele
- Odbornost žadatele
- Dg klinická diagnóza
- Důvod

Elektronický podpis - 16.2.2021 Certifikát autora podpisu :

Jméno : Mgr. <mark>Martin Cerví</mark>ček<br>Vydal : PostSig<mark>num Quali</mark>fied C...<br>Platnost do : 26.11.2021 14:43:01-000 +01:0

- **Předmět klinický nález**
- Stav žádanky (0=Nezpracováno, 1=Zpracováno, 2=Stornováno)

**1.4.1.2 Tisky**

#### **Obrázek 2: Sken žádanky**

V modulu Patologie se elektronická žádanka netiskne, ale skenuje. Sken je možné tlačítkem **Žádanka** zobrazit v příslušném vyšetření (KP428).

## **1.4.2 Kartotéka vyšetření**

Evidence cytologických a histologických vyšetření a pitev za všechny roky.

## **1.4.2.1 Obrazovky**

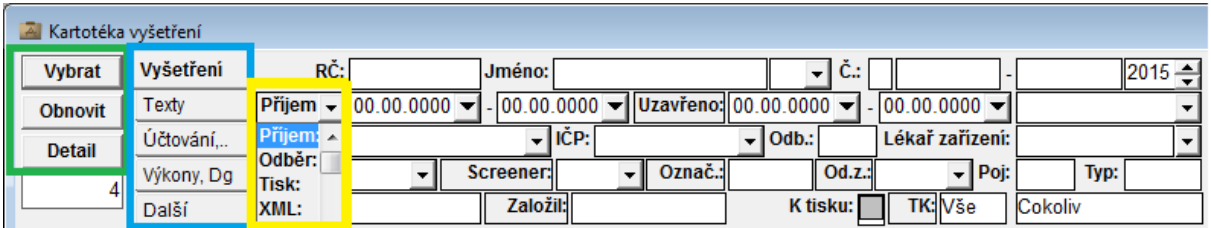

#### **Obrázek 3: Výběrová pole**

V každé obrazovce typu Přehled je v horní části panel s výběrovými podmínkami. Ten se skládá ze 3 oddílů (KP427).

### 1) Funkční tlačítka:

Vybrat - potvrzení zadaných výběrových podmínek. Též můžete stisknout klávesu Enter. Obnovit - smaže zadané podmínky výběru.

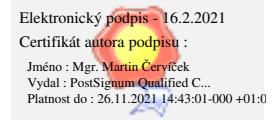

Detail - otevřete detail aktivního záznamu. Též můžete na záznam poklepat myší.

## 2) Záložky:

Pokud je výběrových podmínek hodně, jsou uspořádána do záložek. Podmínky přitom můžete zadávat vždy na všech záložkách po stisknutí tlačítka **Vybrat** se uplatní všechny najednou.

## 3) Výběrová pole:

Některé titulky výběrových polí jsou orámované. Pokud na tento titulek klepnete, nabídne se rozbalovací seznam, ze kterého můžete vybrat další výběrová pole

#### **Obrázek 4: Přehled vyšetření**

K dispozici je standardní funkčnost přehledových oken – výběrová pole, filtrační řádek, export do MS-Excel a další. Poklepáním na záznam nebo tlačítkem **Detail** se otevře příslušné vyšetření.

### **Funkční tlačítka:**

- Export do MS-Excel
- Tisky
- Aktualizace dat z databáze
- Nový záznam
- Odstranit záznam
- Vkládání hlaviček hromadné vkládání hlaviček běžných vyšetření
- Vkládání cytologie hromadné vkládání cytologických hlaviček (screening)
- Odečet screeningu hromadný odečet screeningových vyšetření
- Kontrola účtování kontrola všech vyšetření v přehledu
- Hromadný export vyšetření ve formátu XML DASTA3 nebo DASTA4 klinikům (KP431)
- Archivace do PDF (KP429)
- Hromadný tisk vyšetření
- Doplnit údaje do přehledu formulář, ve kterém můžete vybrat další údaje do přehledu
- Dotisk štítků skenů
- Zápis makropopisu
- Žádanky přijaté z NIS
- Výsledky odeslané do NIS
- Neshody

#### **Obrázek 5: Detail vyšetření**

V levé části formuláře jsou základní údaje vyšetření, v pravé části jsou zobrazeny řádky CAVE, sloupec se zadanými Dg a výkony a seznam minulých vyšetření tohoto RČ. Pro každé toto vyšetření se zobrazuje číslo, typ a datum uzavření, poklepáním lze otevřít detail vyšetření.

Na záložkách vlevo lze zobrazit celou řadu dalších informací, které se vážou k vyšetření.

Na záložce **Tisky, XML** je protokol všech tisků a odeslaných XML (KP424).

Na záložce **Stavy, změny** je protokol změn stavů vyšetření, změn údajů vyšetření a protokol přístupů uživatelů (KP424).

#### **Funkční tlačítka:**

- Export do MS-Excel
- Tisky
- Aktualizace dat z databáze
- Nový záznam
- Odstranit záznam
- Uložit
- Jiné vyšetření
- Změna stavu vyšetření
- Přidat více výkonů hromadné zadání výkonů a Dg
- Načtení souboru do nálezu
- Kontrola účtování
- Odeslání mailu lékaři z vyšetření
- Původní nález do interního text nálezu bude uložen do interního nálezu
- Komunikace možnost zápisu komunikace s odesílajícím zařízením (Telefonická konzultace lékaře, Nekompletní příjem nebo Telefonické sdělení výsledku)
- Editace nálezu zobrazí speciální formuláře na vyplnění nálezu (pokud existují)
- Zobrazení žádanky

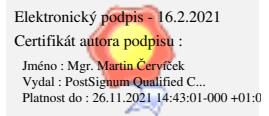

- Zjištění stavu vyšetření zobrazí výsledek kontroly, zda je možné vyšetření tisknout a exportovat, zda je dostupný obrázek s podpisem, urgence apod.
- Editace nebo založení CAVE
- Údaje laboratoře formulář pro zápis laboratorních položek
- Dotisk štítků skenů
- Onkologické hlášení
- Založení neshody

## **Položky:**

- RČ rodné číslo pacienta (program provádí automatickou kontrolu správnosti)
- Pacient příjmení a jméno pacienta. Poklepání na položce vyvolá akci Dohledání rodného čísla.
- Pohlaví pohlaví pacienta
- Typ typ vyšetření
- Číslo pořadové číslo vyšetření v rámci kalendářního roku
- Rok kalendářní rok vyšetření
- Pojišťovna kód zdravotní pojišťovny
- Datum odběru (úmrtí) datum odběru provedeného odesílajícím lékařem (nebo datum úmrtí pro pitvu)
- Příjem materiálu (datum provedení pitvy) datum příjmu materiálu (nebo datum provedení pitvy)
- Uzavřeno datum uzavření vyšetření
- Číslo odesílajícího zařízení pořadové číslo odesílajícího zařízení
- Název odesílajícího zařízení příjmení a jméno klinika resp. název odesílajícího zařízení
- IČP IČP odesílajícího zařízení (lékaře)
- Odbornost odesílajícího odbornost odesílajícího zařízení
- Variabilní symbol variabilní symbol odesílajícího lékaře, nepovinná položka
- Lékař lékař odesílajícího zařízení
- Označení kliniky označení zdravotnického zařízení, ze kterého je daný materiál poslán. Používá se např. k označení oddělení nemocnice nebo jednotlivých ambulancí.
- Urgentnost indikace urgentnosti vyšetření
- Číslo skla seznam čísel skel dle označení klinika
- Klinický nález klinický nález odesílajícího lékaře (možno použít standardní texty programu)
- Primární vzorek kód kód primárního vzorku
- Text primárního vzorku text primárního vzorku, který se tiskne na začátku nálezu
- Vlastní nález vlastní nález vyšetření (možno použít standardní texty programu)
- Hodnotící lékař číslo odečítajícího lékaře, jeho IČP se předává do dávky pro pojišťovny
- Lékař uvolňující lékař, který bude dané vyšetření uvolňovat
- Uvolnil lékař, který dané vyšetření uvolnil
- Číslo diktátu číslo diktátu

Elektronický podpis - 16.2.2021 Certifikát autora podpisu :

Jméno : Mgr. <mark>Martin Cerví</mark>ček<br>Vydal : PostSig<mark>num Quali</mark>fied C...<br>Platnost do : 26.11.2021 14:43:01-000 +01:0

- Screener číslo odečítajícího screenera
- Závěr cytologie kód závěru cytologického vyšetření
- Přikrajující lékař interní číslo přikrajujícího lékaře
- Typ přikrojení kód typu přikrojení pro histologii
- Odečet cytologie kód odečtu cytologie
- Onkologické hlášení indikace onkologického hlášení
- Zkratka zkratka použitá pro zápis výkonů a diagnóz
- Hlavní Dg hlavní diagnóza vyšetření
- Klinická Dg klinická diagnóza
- Blokace Ano\_Ne, blokace tohoto vyšetření proti následných změnám. Blokaci vyšetření automaticky provádí vytváření dávek.
- Platba označení způsobu účtování daného vyšetření
- Stav vyšetření stav odečtu vyšetření
- Stav účtování stav účtování daného vyšetření
- Chyba vyšetření indikace úrovně chyby vyšetření
- RČ účtovat Ano\_Ne, zda se má dané vyšetření účtovat i když je RČ chybné (např. cizinci)
- Dávka (faktura) číslo dávky, zapisuje se automaticky při vytváření dávek
- Klíčová slova seznam klíčových slov, vkládá je uživatel
- Interní poznámka vlastní poznámka k danému vyšetření

## **1.4.2.2 Tisky**

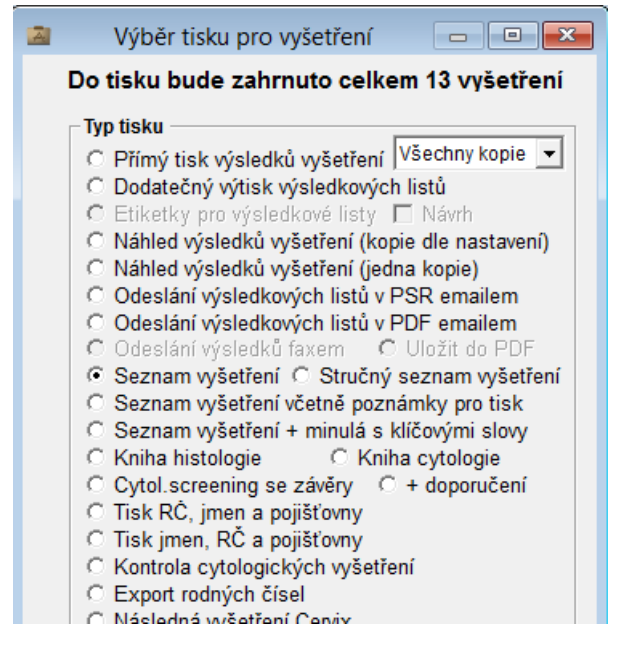

#### **Obrázek 6: Výběr tisku pro vyšetření**

Kromě výsledkového listu lze tisknout z kartotéky celou řadu přehledů.

## **1.4.3 Typy vyšetření**

Typy umožňují rozčlenit vyšetření na typy a podtypy (např. CG-cytologie gynekologická, COO-cytologie ostatní, HM-histologie molekulární apod.). Označení se skládá z písmene označujícího základní typ vyšetření a dalších 2 znaků označujících podtyp. Pro každý podtyp lze v číselníku zadat standardní výkony, nadpis do průvodky vyšetření, SOP a celou řadů dalších parametrů.

## **1.4.3.1 Obrazovky**

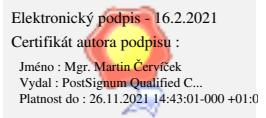

#### **Obrázek 7: Detail typu vyšetření**

Na záložkách vlevo lze definovat další parametry.

#### **Funkční tlačítka:**

- Export do MS-Excel
- Tisky
- Aktualizace dat z databáze
- Nový záznam
- Odstranit záznam
- Uložit
- Kopie

### **Položky:**

- Typ vyšetření, Popis typu
- Specifikace typu vyšetření
- Aktivní
- Kódy výkonů seznam kódů standardních výkonů nebo zkratka, které se převezmou do vyšetření
- Kopie na typ
- Uvolňování zda tento typ vyšetření podléhá uvolňování lékařem
- Nadpis tisku nadpis pro tisk vyšetření, lze použít zástupné znaky # (rok a číslo vyšetření) a @ (variabilní symbol)
- Editace možný typ speciální editace nálezu v detailu vyšetření
- Text obsahující poznámku pro tisk tohoto vyšetření zadaný text se tiskne v poznámce výsledkového listu
- Kopií do archivu počet kopií tisku výsledkového listu pro vlastní potřebu (počet kopií pro klinika je definován v kartě klinika)
- Tisk screenera
- Tisk akreditačního loga tisk akreditačního loga pro tento typ vyšetření (některé typy nemusejí být akreditované)
- Svozový tisk zda se má daný typ vyšetření zahrnovat do hromadného svozového tisku
- Hlavní diagnóza nepovinná klinická a hlavní Dg pro vložení hlavičky
- NS nákladové středisko
- Číselná řada rozsah číselné řady tohoto typu vyšetření
- Stav Koncept před uvolněním lékařem zda vyšetření tohoto typu prochází stavem Koncept před vlastním uvolněním lékařem
- Primární vzorek v tisku před nález
- Počet dní urgence vyšetření ve stavu 1-7 počet dní setrvání v příslušném stavu, 0=bez urgence. Pokud je vyplněno, tak program v obrazovce urgencí vyhodnotí, zda konkrétní vyšetření je v daném stavu déle než uvedený počet dní.
- Počet dní urgence vyšetření ve stavu 8 stejný význam jako předchozí položka, u stavu 8 se ale předpokládá delší prodleva následné akce (uzavření)
- ..na odečet počet dní na odečet vyšetření, 0=bez urgence.
- Osoba odpovědná za urgence tohoto typu, 2.osoba dvě osoby odpovědné za daný typ vyšetření. Těmto osobám se bude automaticky zobrazovat urgence jednotlivých stavů vyšetření při spuštění programu.
- Vzor nálezu použít již při vkládání hlavičky zda se má vzor nálezu vložit do vyšetření již při pořízení hlavičky
- Předloha tisková předloha výsledkového listu v případě běžného tisku
- Sdělení + 2 tisková předloha výsledkového listu v případě tisku více stránek a dodatečných sdělení
- Vzor nálezu soubor obsahující vzor pro vyplnění nálezu vyšetření tohoto typu
- IČP do dávek specifikace IČP vykazovaných do dávek (pro specielní typy vyšetření)
- Odbornost do dávek odbornost vykazovaná pro tento typ vyšetření do dávek (nahradí odbornost lékaře)
- Paušál indikuje standardní způsob účtování tohoto typu vyšetření pomocí paušálů (ne na pojišťovnu), které je možno zapsat vedle této položky. Pokud je tato položka nastavena na Ano, tak se program při vkládání hlavičky tohoto vyšetření (nebo při změně typu vyšetření) zeptá, zda má nastavit typ platby na paušál a v případě souhlasu ze strany uživatele tak i učiní.
- Výše paušál pro platby samoplátců, přednost má paušál zadaný u klinika
- XML klíč MZ klíč typu vyšetření používaný pro export XML dle rozhraní MZ ČR (kódy 20762 biopsie, 20768-cytologie, 20757-patologie)
- Název metody název metody tohoto typu vyšetření používaný do formalizovaného typu XML exportu dle rozhraní MZ ČR

Elektronický podpis - 16.2.2021 Certifikát autora podpisu : Jméno : Mgr. <mark>Martin Cerví</mark>ček<br>Vydal : PostSig<mark>num Quali</mark>fied C...<br>Platnost do : 26.11.2021 14:43:01-000 +01:0

- Export zda se má tento typ vyšetření exportovat jako XML soubory a na intranet
- IBA MU zda se mají vyšetření tohoto typu odesílat do IBA MU

## **1.4.4 Konzultace přijaté a odeslané**

Konzultace mohou být zaslané do vlastní laboratoře nebo naopak odeslané na externí konzultaci. Ke každému vyšetření lze evidovat libovolný počet konzultací přijatých i odeslaných. V detailu vyšetření jsou přístupné na záložce **Konzultace** (KP430).

## **1.4.4.1 Obrazovky**

### **Obrázek 8: Přijaté konzultace**

### **Funkční tlačítka:**

- Aktualizace dat z databáze
- Nový záznam
- Odstranit záznam
- Uložit

## **Položky:**

Běžný význam

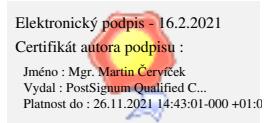

#### **Obrázek 9: Odeslané konzultace**

#### **Funkční tlačítka:**

- Aktualizace dat z databáze
- Nový záznam
- Odstranit záznam
- Uložit

### **Položky:**

Běžný význam

## **1.4.5 Neshody**

Vedení evidence neshod nahrazuje papírové knihy a umožňuje strukturovaný zápis neshod a přesné statistiky (KP430).

Neshody se člení dle typu (Biopsie, Cytologie, …), Pracoviště, Fáze zpracování (Preanalytika, Analytika a Postanalytika) a volně definovatelného typu. Při pořizování neshod lze vkládat standardní texty.

Po zaškrtnutí indikace **Vyřešeno** se neshoda zablokuje proti editaci.

## **1.4.5.1 Obrazovky**

#### **Obrázek 10: Přehled neshod**

K dispozici je standardní funkčnost přehledových oken – výběrová pole, filtrační řádek, export do MS-Excel a další. Poklepáním na záznam nebo tlačítkem **Detail** se otevře příslušné vyšetření.

#### **Obrázek 11: Detail neshody**

Horní část formuláře obsahuje základní údaje vyšetření, níže jsou k dispozici dvě záložky. Záložka **Založení neshody** je určena pro vkládání, aktualizaci a mazání neshod. Na záložce **Přehled neshod** je přehled existujících neshod tohoto vyšetření.

#### **Funkční tlačítka:**

- Nová neshoda
- Uložit změny
- Zrušit neshodu
- Vložit st.text
- Vybrat neshodu z číselníku
- Storno

### **Položky:**

Běžný význam

## **1.4.6 Klinici**

Klinik může být oddělení nemocnice, ambulantní lékař nebo soukromé zařízení. V případě oddělení nebo zařízení je možné vést seznam lékařů tohoto zařízení.

## **1.4.6.1 Obrazovky**

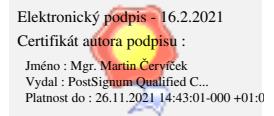

#### **Obrázek 12: Přehled kliniků**

V horní části formuláře jsou výběrová pole, v dolní části řádkový přehled. K dispozici je standardní funkčnost přehledových oken – výběrová pole, filtrační řádek, export do MS-Excel a další. Poklepáním na záznam nebo tlačítkem **Detail** se otevře karta klinika.

#### **Obrázek 13: Karta klinika**

Základní nastavení klinika. Na záložkách vlevo se definují další parametry.

Na záložce **Export XML** se definují parametry pro export vyšetření ve formátu XML DASTA3 nebo DASTA4. Export je možné spustit ručně z Kartotéky nebo z Urgencí nebo automatizovaně dávkově spouštěným WinZisem s parametrem XML (KP431).

#### **Funkční tlačítka:**

- Export do MS-Excel
- Tisky
- Aktualizace dat z databáze
- Nový záznam
- Odstranit záznam
- Uložit

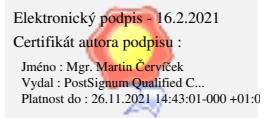

- Kopie
- Odeslání mailu klinikovi
- Editace údajů na tisk skel
- Zobrazení smluv dle IČP
- Obchodní rejstřík
- Údaje ze stránek VZP

## **Položky:**

Elektronický podpis - 16.2.2021 Certifikát autora podpisu :

Jméno : Mgr. <mark>Martin Cerví</mark>ček<br>Vydal : PostSig<mark>num Quali</mark>fied C...<br>Platnost do : 26.11.2021 14:43:01-000 +01:0

Základní údaje:

- IČP IČP zdravotnického zařízení
- Označení zkrácené označení nebo číslo oddělení odesílajícího zařízení, přenáší se do vyšetření
- Exp.ozn. zda se má označení klinika exportovat do XML
- Typ typ zdravotnického zařízení (Lékař, Zařízení, Fakturace, Neurčeno).
- Jméno lékaře příjmení a jméno odesílajícího lékaře, přenáší se do vyšetření
- Titul titul odesílajícího lékaře, používá se při tisku výsledků před příjmením
- Název zařízení název odesílajícího zdravotnického zařízení. Pro Typ=Lékař se používá při tisku výsledků, pro Typ=Zařízení se přenáší do vyšetření.
- Oddělení název oddělení odesílajícího zdravotnického zařízení, používá se při tisku výsledků
- Skla jméno klinika tištěné na sklíčko
- Znak, č.skla označení klinika pro tisk skel (dle jeho přání) a pořadové číslo dalšího tištěného skla
- Materiál na prostřednictvím koho je materiál zasílán
- IČ, DIČ a IČZ běžný význam
- Typ zařízení Soukromé, Státní nebo Neurčeno
- Adresa kliniky zda se jedná o zařízení, na které se nepřijímají vyšetření
- Odbornost odbornost odesílajícího zařízení, přenáší se do vyšetření
- Variabilní symbol variabilní symbol odesílajícího zařízení, používá se do dávek jako nepovinná položka
- Účtování indikace způsobu účtování vyšetření daného odesílajícího zařízení, přenáší se do vyšetření (Pojišťovna, Paušál, Dle bodů)
- Hodnota bodu screeningu částka za bod pro screeningová vyšetření pro případ výpočtu ceny vyšetření samoplátce pomocí bodové hodnoty vyšetření
- Hodnota bodu ostatní typy částka za bod pro případ výpočtu ceny vyšetření samoplátce pomocí bodové hodnoty vyšetření
- Paušál paušální částka pro případ výpočtu ceny vyšetření samoplátce paušálem, přenáší se do vyšetření
- Rozborové pole seznam rozborových kódů, slouží k vytváření různých výběrů. Seznam Rozborové pole se definuje v Číselníky položek.
- FV = 1 vyšetření zda se má při vyúčtování na samoplátce vytvářet pro každé vyšetření nová faktura
- Svozy identifikace svozů, do kterých je dané odesílající zařízení zařazeno. Zadává se jen v případě, kdy není používána samostatná evidence svozů (jinak needitovatelné).
- PO, ÚT, ST, ČT, PÁ, SO, NE zadání jednotlivých dnů svozů v případě, kdy není používána samostatná evidence svozů (jinak needitovatelné)

 FV vystavit na - faktury klinika budou vystaveny na jiné zařízení, které je v evidenci definované pod tímto číslem

## Adresní údaje:

- Korespondenční adresa ulice, PSČ a obec
- Fakturační adresa ulice, PSČ a obec
- Telefon telefon odesílajícího zdravotnického zařízení
- FAX fax odesílajícího zdravotnického zařízení
- Email více emailových adres je třeba oddělit znakem středník nebo čárka (celkem 200 znaků)
- Ambulantní SW ambulantní SW používaný klinikem
- Předchozí suspektní cytologie v tisku indikace suspektních cytologií na samostatném řádku v tisku výsledků screeningových vyšetření
- Kopií screening počet kopií pro tisk cytologického screeningu
- Kopií cytologie počet kopií pro tisk ostatních cytologií (mimo screening)
- Kopií histologie počet kopií pro tisk histologických vyšetření
- Heslo pro PDF heslo daného zařízení pro přístup na intranet a pro odesílané PDF soubory (kód RČ = rodné číslo pacienta). Pro editaci je třeba mít zaškrtnuté oprávnění "Heslo klinika" v Uživatelé programu.
- Vlastní poznámka interní poznámka

Údaje laboratoře:

- Lékař interní poznámky k lékaři
- Zařízení interní poznámka k zařízení

## **1.4.6.2 Tisky**

Formulář na tisk skel pro klinika.

## **1.4.7 Vyúčtování**

Vytváření dávek na pojišťovnu a pro samoplátce. Před zpracováním dávek Winzis provádí kontroly vyšetření. Vygenerované dávky se exportují do NIS. Pomocí poukazů lze provádět doúčtování výkonů.

## **1.4.7.1 Obrazovky**

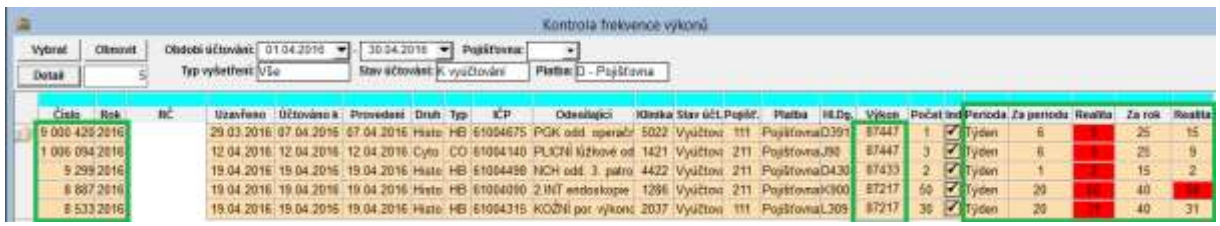

### **Obrázek 14: Frekvence výkonů**

Winzis pro každý řádek provede kontrolu frekvence na základě zadaných podmínek a v přehledu nechá pouze ty výskytu výkonů, které neodpovídají frekvenčním pravidlům.

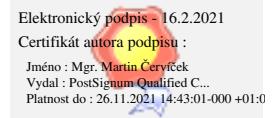

### **Obrázek 15: Vytváření dávek**

V levé části formuláře se nastavují podmínky pro generování, v pravé části je seznam nalezených chyb. Poklepáním na chybu lze otevřít detail vyšetření a chybu opravit.

### **Funkční tlačítka:**

- Počty nevyúčtovaných vyšetření statistika
- Přehled chyb a připomínek kontrola, zda všechna vyšetření jsou opravená
- Přehled chybových vyšetření zobrazí pouze chybná vyšetření
- Omezení přehledu druhem platby
- Zrušit veškerá omezení přehledu
- Kontrola vyšetření kontrola všech dokladů spadajících do dávky, vpravo se zobrazí chybné záznamy s indikací jejich chyb
- Vytvoření nových dávek
- Vytvoření opravných dávek

### **Položky:**

Běžný význam

## **1.4.8 Statistiky a srovnávací sestavy**

Winzis obsahuje celou řadu přehledů a statistik s možností zadat různé omezující podmínky. Dále jsou k dispozici Srovnávací sestavy s volbou 3 kalendářní roky, 12 měsíců nebo 12 kvartálů. Speciální sestavy slouží pro srovnání údajů za jednotlivá období (počty vyšetření, účtované částky atd.) (KP427).

### **1.4.8.1 Obrazovky**

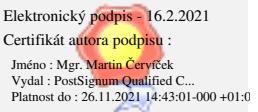

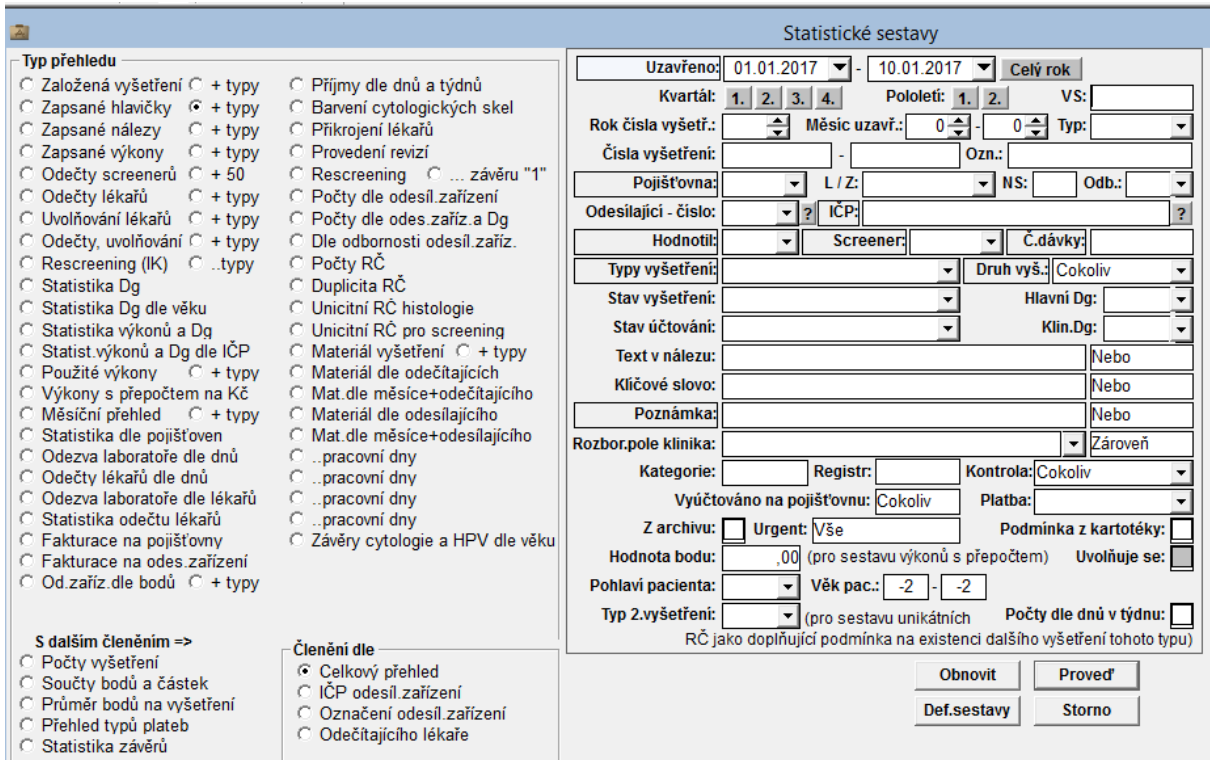

### **Obrázek 16: Statistické sestavy**

Formulář se člení na 3 oddíly:

- vpravo jsou výběrové podmínky, které se vztahují ke všem statistikám
- vlevo jsou základní statistiky, rozdělené na levý a pravý sloupec
- vlevo dole jsou sestavy s dalším členěním

#### **Funkční tlačítka:**

- Obnovit smaže všechny nastavené podmínky
- Proved
- Def.sestavy seznam speciálních sestav vytvořených pro laboratoř
- Storno

#### **Položky:**

Běžný význam

## **1.4.9 Urgence**

Ve Winzisu je možné provádět různé kontroly dat, kterým říkáme urgence. Kontroly lze spouštět ručně nebo automatizovaně a nastavit je odpovědným pracovníkům.

## **1.4.9.1 Obrazovky**

#### **Obrázek 17: Urgence**

V horní části formuláře jsou záložky s jednotlivými urgencemi, pod nimi jsou parametry kontroly a ve spodní části je výsledek kontrol. Poklepáním na záznam nebo tlačítkem **Detail** se otevře detail příslušného vyšetření.

### **Funkční tlačítka:**

- Vybrat výběr záznamů dle nastavených podmínek
- Obnovit smaže všechny nastavené podmínky
- Detail
- Označit vše
- Export vyšetření v případě XML nebo NOR provede export XML

#### **Položky:**

Běžný význam

## **1.4.10 Trekování cytologií a histologií**

Evidence vzorků, bloků a skel spojená s tiskem čárových kódů. Čárové kódy se tisknou na žádanky, nádobky, bloky a skla. Tiskne se:

- Machine readable 1D nebo a 2D kód
- Human readable lidsky čitelný formát čísla

Proces zpracování bývá v každé laboratoři jiný a proto se zpravidla upravuje na míru potřebám zařízení.

## **1.4.10.1 Obrazovky**

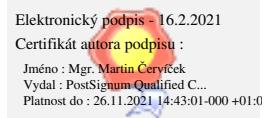

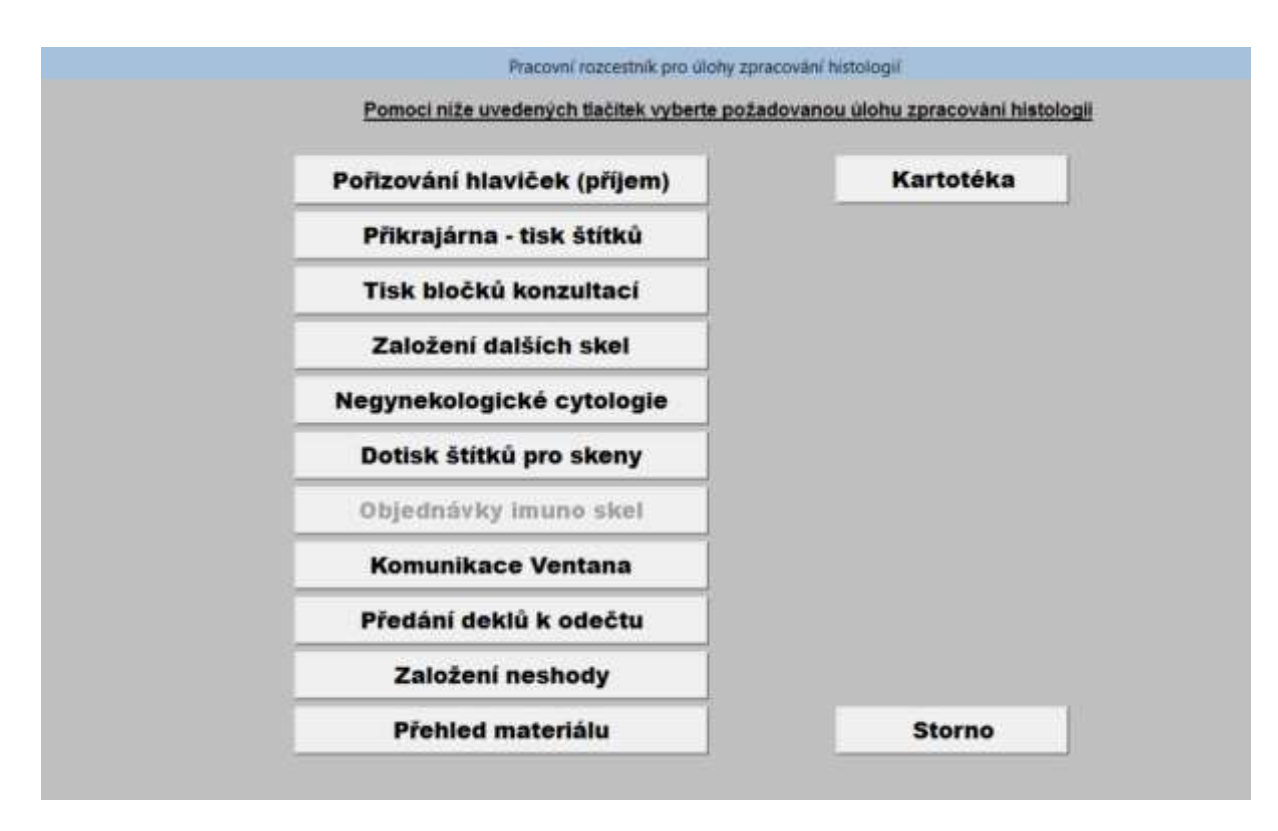

**Obrázek 18: Rozcestník**

**Obrázek 19: Trekování histologií - příkrajovna**

## **1.4.11 Komunikace s přístroji (COBAS, Ventana, Panther, …)**

Winzis komunikuje s přístroji COBAS, Ventana nebo Panther pomocí zpráv ve formátu HL7, které obsahují výsledky testů a výsledky vzorků jednotlivých vyšetření. Komunikace je buď přímá nebo pomocí konektoru UltraPortListener, který běží na serveru a poslouchá na příslušném portu TCPIP, zkontroluje formální správnost došlých zpráv a ty pak ukládá ve formátu TXT do definovaného adresáře. Winzis tyto textové soubory importuje, zpracuje a výsledky vzorků zapíše do příslušných vyšetření.

## **1.4.11.1 Obrazovky**

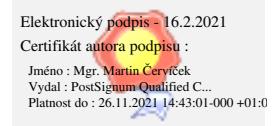

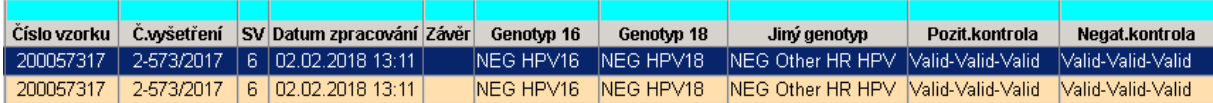

#### **Obrázek 20: Importované HPV vzorky**

Přehled vzorků s výsledky HPV vyšetření z přístroje COBAS

## **1.4.12 NOR – zápis a odesílání onkologických hlášení**

Formulář pro zápis strukturovaných údajů onko hlášení je přístupný v detailu vyšetření a v uvolňovací obrazovce. Může ho vyplnit buď lékař, nebo administrativa podle diktátu. Onkologické údaje je možné přidat do tisku výsledkového listu a do XML pro klinika. Vyšetření nelze uzavřít, pokud obsahuje onkologickou diagnózu a hlášení není vyplněné.

Speciální služba na serveru předá hlášení webové službě NOR a do Winzisu zapíše výsledek validace. Stahují se výsledky první i druhé validace. Hlášení neodeslaná resp. vrácená s chybou k opravě hlídá aparát urgence (KP426).

## **1.4.12.1 Obrazovky**

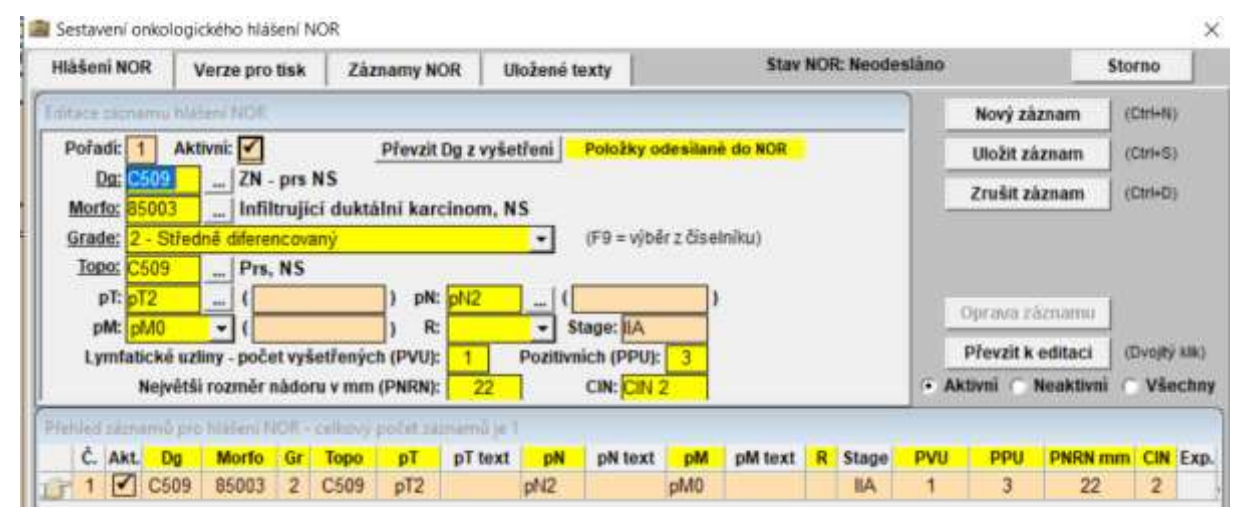

#### **Obrázek 21: Onkologické hlášení**

V horní části formuláře jsou záložky:

- **Hlášení NOR** zápis onkologického hlášení
- **Verze pro tisk** náhled na verzi pro tisk poskládanou dle nastavení v parametrech
- **Záznamy NOR**  záložka obsahuje výsledky komunikace s webovou službou NOR

Ve střední části jsou pole pro zápis onko hlášení. Ve spodní části je seznam hlášení jednoho vyšetření.

## **Funkční tlačítka:**

- Nový záznam v jednom vyšetření může být více onkologických záznamů
- Uložit záznam uložení záznamu
- Zrušit záznam smazání záznamu
- Odeslat do NOR pro opětovné odeslání hlášení po opravě chyby do NOR
- Převzít k editaci převzetí záznamu z dolního přehledu do horního detailu
- Storno

## **Položky:**

- Pořadí pořadí onko hlášení
- Aktivní zda je onko hlášení aktivní
- Dg onkologická Dg
- Morfo morfologický kód ve formátu pro hlášení NOR
- Topo topografický kód ve formátu pro hlášení NOR
- pT, pN, pM klasifikace TNM, vpravo lze zapsat doplňující text
- R reziduální nádory
- Stage lze zapsat libovolnou hodnotu
- Počet vyšetřených lymfatických uzlin
- Počet pozitivních lymfatických uzlin
- Největší rozměr nádoru v mm
- CIN prekanceróza děložního hrdla, pro cytologický screening

## **1.4.13 LPZ – List o prohlídce zemřelého**

Evidence LPZ slouží k zakládání listů zemřelého a jejich exportu na ÚZIS. Listy se zakládají na základě elektronické žádanky zaslané z NIS, externí listy se pořizují ručně.

Program provádí automaticky celou řadu kontrol včetně vazeb mezi údaji, a to vždy při otevření formuláře a při jeho uložení.

Funkce Export na ÚZIS vytvoří XML soubor, který se pak naimportuje do webového portálu ÚZIS.

## **1.4.13.1 Obrazovky**

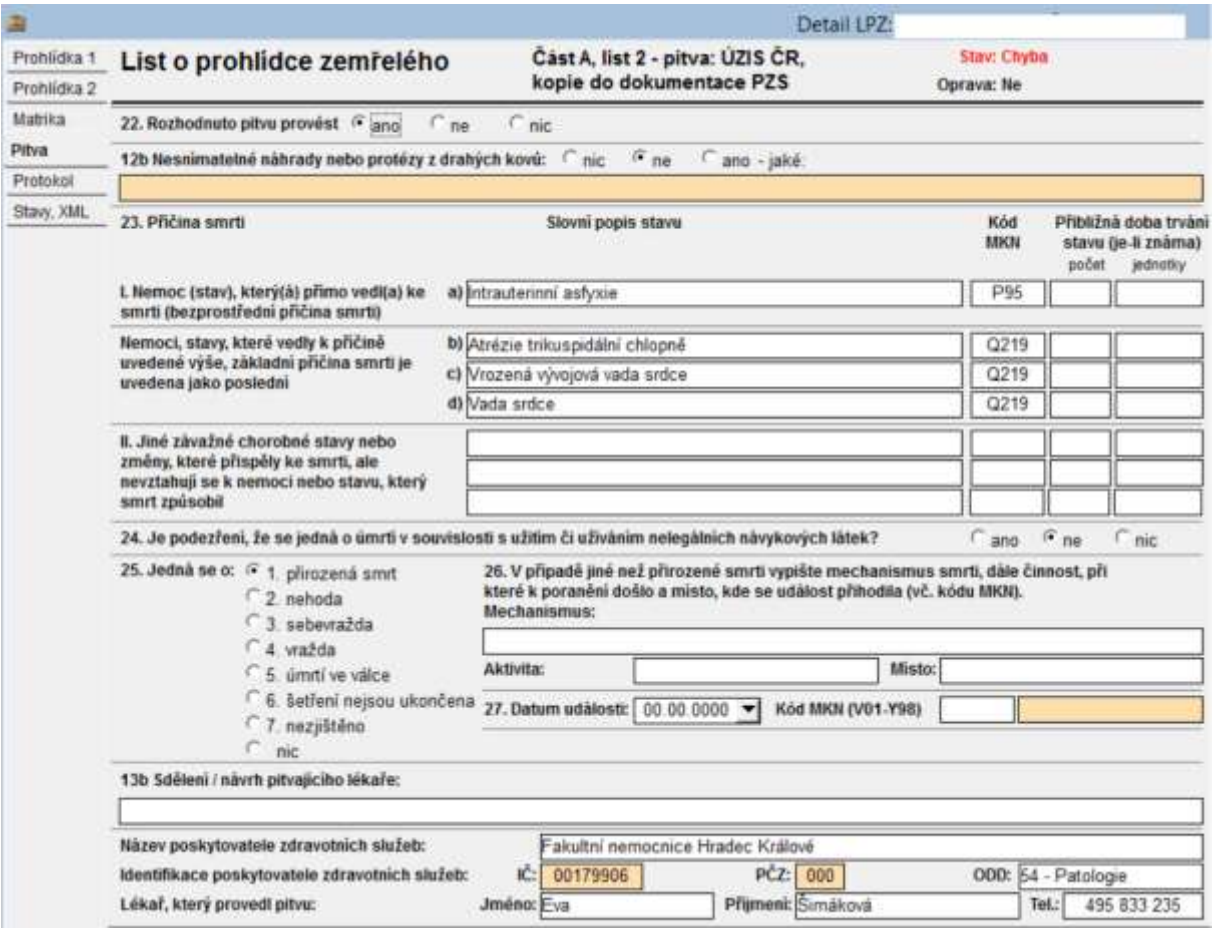

#### **Obrázek 22: List o prohlídce zemřelého**

Formulář obsahuje jen údaje, které se odesílají na ÚZIS. Je rozdělený na 4 záložky (Část A, list 1 je vzhledem k velikosti rozdělen na 2 záložky):

- **Prohlídka 1** Část A, list 1 prohlídka: ÚZIS ČR, kopie do dokumentace PZS
- **Prohlídka 2** Část A, list 1 prohlídka: ÚZIS ČR, kopie do dokumentace PZS
- **Matrika** Část B1: Matriční úřad
- **Pitva** Část A, list 2 pitva: ÚZIS ČR, kopie do dokumentace PZS
- **Protokol** seznam zjištěných chyb
- **Stavy, XML** protokolování změn stavů a exportů XML

### **Funkční tlačítka:**

- Export do MS-Excel
- Aktualizace dat z databáze
- Nový záznam
- Odstranit záznam
- Uložit
- Export do XML

### **Položky:**

Elektronický podpis - 16.2.2021 Certifikát autora podpisu :

Jméno : Mgr. <mark>Martin Cerví</mark>ček<br>Vydal : PostSig<mark>num Quali</mark>fied C...<br>Platnost do : 26.11.2021 14:43:01-000 +01:0

Položky odpovídají papírovému formuláři LPZ od ÚZIS.

# **1.4.14 Číselníky**

Kapitola číselníky obsahuje výčet interních a externích číselníků, které jsou používány v modulu Patologie.

## **1.4.14.1 Číselníky externí**

- Číselník diagnóz MKN10
- Číselník výkonů
- Číselník pojišťoven
- Číselník kliniků, resp. smluvních zdravotnických zařízení (VZP)
- Číselník platných IČP
- Číselník odborností
- Číselníky národního onkologického registru

## **1.4.14.2 Číselníky interní**

- Číselníky LIS
- Číselník pracovišť a jejich lékařů
- Číselník personálu
- Číselník uživatelů
- Číselník standardních textů
- Číselník zkratek výkonů
- Frekvence výkonů
- **E** Číselník definovaných neshod
- **Seznam klíčových slov**

# **1.5 Doporučení pro implementaci**

## **1.5.1.1 Návrhy na úpravy pracovních postupů a metodik**

V dané oblasti nejsou navrhovány žádné úpravy pracovních postupů či metodik.

## **1.5.1.2 Technické vybavení**

LIS Winzis pracuje v grafickém prostředí Windows verze 7 a vyšších, data jsou uložena v relační databázi MS SQL server (postačuje bezplatná verze Express). Jinak pro provoz tohoto modulu není požadováno speciální technické vybavení. Pokud ale mají být výše popsané úlohy prováděny i mobilně (tedy mimo stacionární koncové stanice), je potřeba mít patřičné mobilní vybavení:

- Dosažitelnou zabezpečenou Wi-Fi síť či jiné mobilní připojení např. GSM.
- Mobilně připojené koncové pracoviště, tedy zařízení typu tablet, notebook, konvertibilní notebook apod.

## **1.6 Součinnost**

Objednatel musí v rámci realizace této integrace poskytovat veškerou vyžádanou součinnost v termínech a kvalitě, aby neovlivnili ani neohrozili časový harmonogram. Potřebná součinnost bude zejména v následujících oblastech:

- Součinnost při přípravě implementační analýzy mapování stávajících procesů, typy vyšetření, číselné řady atd.
- Vzorová data potřebná pro převod vyšetření IS patologie, nejlépe ve formátu TXT nebo CSV
- Popis datových polí, pokud existuje, nebo součinnost při jejich analýze

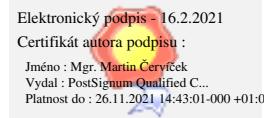

- Instalace MS-SQL serveru (stačí verze Express) nebo možnost založit databázi na existujícím SQL serveru
- Vzdálený přístup na server s LIS WinZis
- Zajištění síťových a souborových nastavení potřebných pro přístup stanic Patologie na server s WinZisem. Na stanici musí být instalovaný nativní klient SQL serveru verze 10 nebo 11.
- Spolupráce v rámci testování připravené integrace jak v testovacím tak produkčním prostředí objednatele včetně zapracování případných připomínek a výhrad
- Správa a zálohování databáze a aplikačního adresáře WinZis ze strany objednatele